# Guía de Configuración de Dominio de Bridge de Routers de Servicios Integrados de la Serie Cisco ISR4000

## Contenido

Introducción Componentes Utilizados Restricciones de Bridge Domain Interfaces Pasos de resumen PASOS DETALLADOS Diagrama de la red **Configuraciones** Asignación de una Dirección MAC Verificación de la Configuración de la Interfaz de Dominio de Bridge PASOS DETALLADOS Asistencia Técnica

### Introducción

Un dominio de puente debe incluir un conjunto de interfaces lógicas que participan en el aprendizaje y reenvío de la capa 2. Opcionalmente, puede configurar un identificador de VLAN y una interfaz de ruteo para que el dominio de puente también admita el ruteo IP de Capa 3.

Los routers de servicios integrados Cisco ISR serie 4000 admiten la función de interfaz de dominio de puente (BDI) para empaquetar segmentos Ethernet de capa 2 en IP de capa 3.

La interfaz de dominio de puente admite las siguientes funciones:

- terminación IP
- Terminación de VPN de capa 3
- Gestión de protocolo de resolución de direcciones (ARP), G-ARP y P-ARP
- asignación de dirección MAC

Antes de configurar una interfaz de dominio de bridge, debe entender los conceptos siguientes:

- Descripción General del Circuito Virtual Ethernet
- Encapsulación de Interfaz de Dominio de Bridge
- Asignación de una Dirección MAC
- Compatibilidad con protocolos IP
- Compatibilidad con IP Forwarding
- Reenvío de paquetes
- Estadísticas de la interfaz de dominio del puente

### Componentes Utilizados

La información en este documento se basa en el router ISR 4000

### Restricciones de Bridge Domain Interfaces

Las siguientes son las restricciones relativas a las interfaces de dominio de bridge:

Solamente se soportan 4096 interfaces de dominio de bridge por sistema.

Para una interfaz de dominio de puente, el tamaño máximo de la unidad de transmisión (MTU) se puede configurar entre 1500 y 9216 bytes. Las interfaces de dominio de puente soportan solamente las siguientes funciones:

- Multidifusión IPv4
- Marcado y regulación de QoS. No se admiten el modelado y la colocación en cola
- VRF IPv4
- Reenvío unidifusión IPv6
- Routing dinámico como BGP, OSPF, EIGRP, RIP, ISIS y STATIC
- Hot Standby Router Protocol (HSRP) desde IOS XE 3.8.0 en adelante.
- Protocolo de redundancia de router virtual (VRRP) desde IOS XE 3.8.0 en adelante.
- Las interfaces de dominio de puente no admiten las siguientes funciones:
- PPP sobre Ethernet (PPPoE)
- Protocolo de detección de reenvío bidireccional (BFD)
- Netflow
- QoS
- Reconocimiento de aplicaciones basadas en la red (NBAR) o codificación de vídeo avanzada (AVC)
- MPLS TE generado sobre la interfaz BDI no se soporta y Blackholed.

#### Pasos de resumen

- 1. enable
- 2. configure terminal
- 3. interface BDI interface number
- 4. encapsulation dot1q <first-tag> [second-dot1q <second-tag>]
- 5. Siga uno de los siguientes pasos:
- ip address ip-address mask

- dirección ipv6 { X:X:X:X:X link-local | X:X:X:X:X / prefix [ anycast | eui-64 ] | autoconfig [ default ]}

6. mac-address { mac-address }

7. no shut

- 8. número de interfaz GigabitEthernet de la interfaz
- 9. sin dirección de IP

10. service instance [number] ethernet

11. encapsulation dot1q <first-tag>

12. bridge-domain <number>

### PASOS DETALLADOS

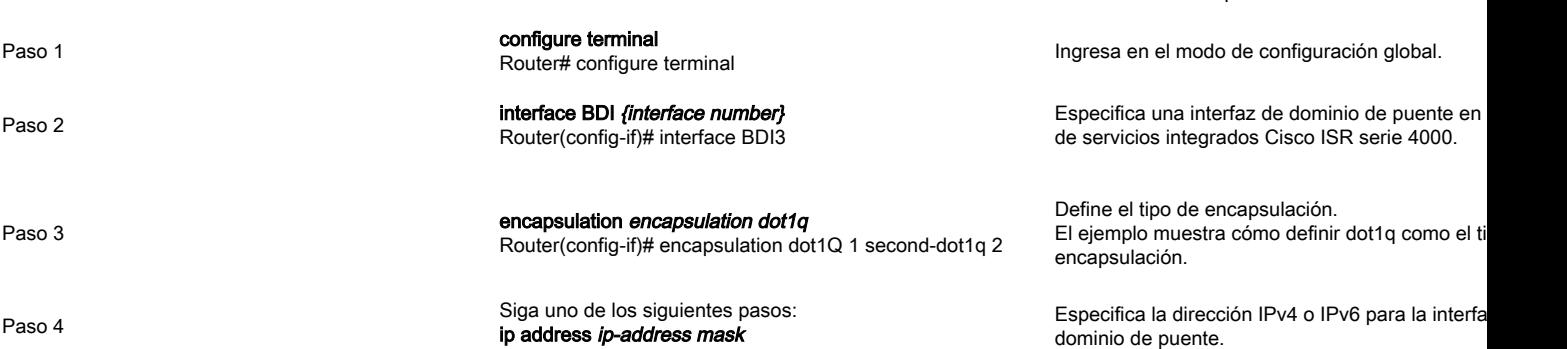

Comando o acción Propósito

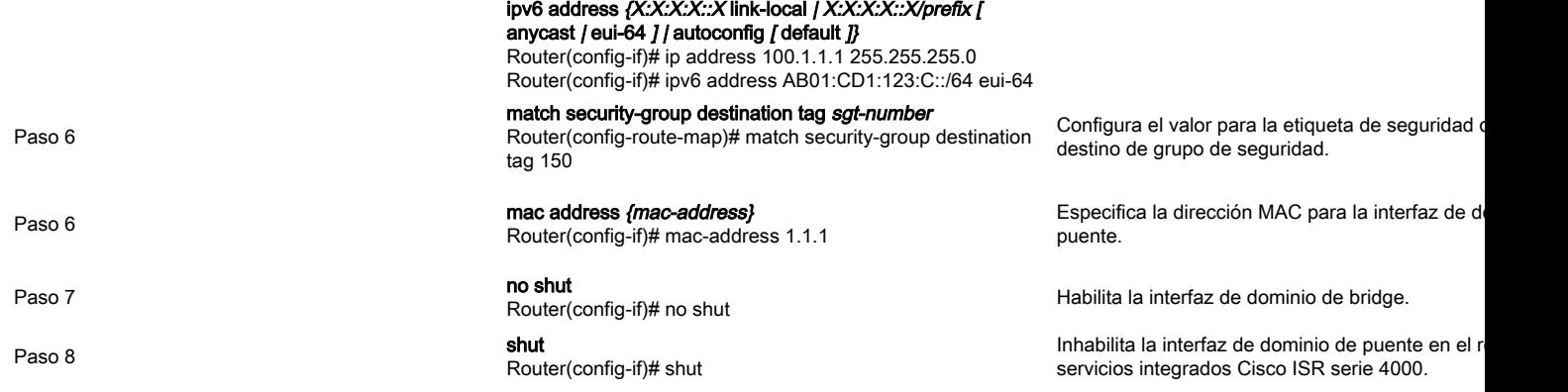

## Diagrama de la red

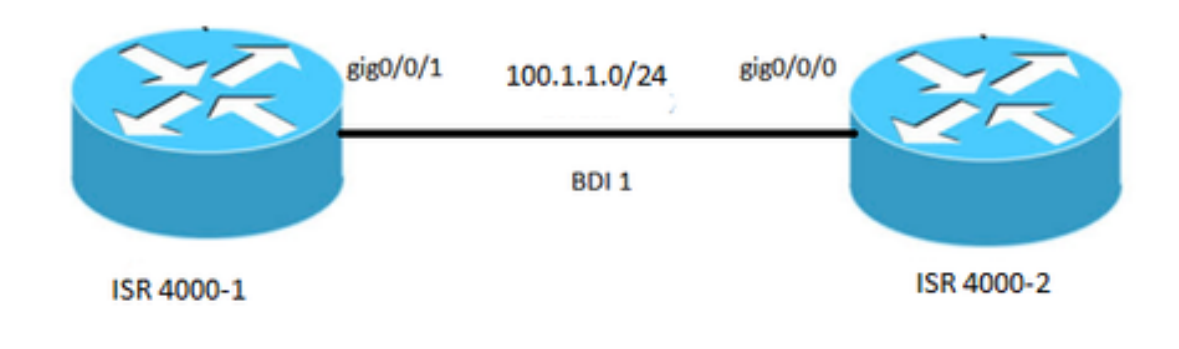

### **Configuraciones**

!

interface BDI1 mac-address 0001.0001.0001 IP address 100.1.1.1 255.255.255.0 encapsulation dot1Q 100 Finalizar ! interface GigabitEthernet0/0/1 sin dirección de IP negotiation auto service instance 100 ethernet encapsulation dot1q 100 bridge-domain 1 no shut

### ISR 4000-1 ISR 4000-2

interface BDI1 mac-address 0002.0002.0002 IP address 100.1.1.2 255.255.255.0 encapsulation dot1Q 100 Finalizar ! interface GigabitEthernet0/0/0 sin dirección de IP negotiation auto service instance 100 ethernet encapsulation dot1q 100 bridge-domain 1 no shut !

## Asignación de una Dirección MAC

Todas las interfaces de dominio de puente en el chasis Cisco ISR 4000 comparten una dirección MAC común. A la primera interfaz de dominio de puente en un dominio de puente se le asigna una dirección MAC. Luego, la misma dirección MAC se asigna a todas las interfaces de dominio de bridge que se crean en ese dominio de bridge.

### Verificación de la Configuración de la Interfaz de Dominio de Bridge

### PASOS DETALLADOS

#### **Paso 1 show interfaces bdi**

Muestra el resumen de configuración del BDI correspondiente.

Router# showlik interfaces bdi 1 BDI1 está activo, el protocolo de línea está activo **El hardware es BDI, la dirección es 0001.0001.0001** (bia 00c8.8bee.5993) **La dirección de Internet es 100.1.1.1/24** MTU 1500 bytes, BW 100000 Kbit/seg, DLY 10 usec, reliability 255/255, txload 1/255, rxload 1/255 **Encapsulación 802.1Q VLAN, ID de VLAN 100**, loopback no configurado Keepalive no admitido Tipo ARP: ARPA, tiempo de espera ARP 04:00:00 Última entrada 00:06:07, salida 00:00:50, salida no colgar nunca La última compensación de los contadores "show interface" nunca Cola de entrada: 0/375/0/0 (tamaño/máx/caídas/vaciados); Caídas totales de resultados: 0 Estrategia de almacenamiento en cola fifo Cola de salida: 0/40 (tamaño/máx.) Velocidad de entrada de 5 minutos, 0 bits/seg, 0 paquete/seg 5 minute output rate 0 bits/sec, 0 packets/sec 30 packets input, 3366 bytes, 0 no buffer Difusiones 0 recibidas (0 multidifusión IP) 0 fragmentos, 0 gigantes, 0 aceleradores 0 errores de entrada, 0 CRC, 0 trama, 0 desbordamiento, 0 ignorado 87 paquetes de salida, 22568 bytes, 0 agotamiento 0 errores de salida, 0 reinicios de interfaz 0 caídas de protocolo desconocidas 0 fallas de búfer de salida, 0 búfers de salida eliminados

#### **Paso 2 show platform software interface fp active name**

Muestra la configuración de la interfaz de dominio de bridge en un Procesador de reenvío.

Router# show platform software interface fp active name bdi 1

Nombre: BDI1, ID: 8, ID de QFP: 9, programaciones: 4096 **Tipo: BDI, estado: habilitado, ID de SNMP: 4, MTU: 1500** IP Address: 100.1.1.1 Dirección IPv6:: Indicadores: ipv4 Indicadores ICMP: inalcanzables, no-redirects, no-info-reply, no-mask-reply Indicadores ICMP6: inalcanzables, sin redireccionamientos SMI habilitado en protocolos: DESCONOCIDO Usuario autenticado: ID de link FRR: 65535 **ID de dominio de puente: 1** BANDERA BDI: 0 Nombre de vNet: , etiqueta vNet: 0, información adicional de vNet: 0 Sucio: desconocido **Comprobación de integridad de la dependencia de la MOA: PASS** //significa que la programación de hardware BDI es correcta. ID de Obj de OMA: 109

#### **Paso 3 show platform hardware qfp active interface if-name**

Muestra la configuración de la interfaz de dominio de bridge en una ruta de datos.

Router# show platform hardware qfp active interface if-name BDI1

Información general de la interfaz Nombre de la interfaz: BDI1 **Estado de la interfaz: VALID (VÁLIDO)** Gestión de interfaz de plataforma: 8 Identificador de interfaz QFP: 9 Rx uidb: 32761 Tx uidb: 32759 Canal: 0 Relaciones de interfaz

Información de configuración de la interfaz BGPPA/QPPB Acceso: BGPPA/QPPB no configurado. indicadores: 0000 Egress: BGPPA no configurado. indicadores: 0000

ipv4\_input enabled. ipv4\_output enabled. layer2\_input enabled. layer2\_output habilitado. ess\_ac\_input enabled.

Funciones Enlazadas a la Interfaz: 2 GIC FIA estado DB DE INYECTOS DE 65 PUNTOS 69 cpp\_l2bd\_svr 41 icmp\_svr 43 ipfrag\_svr 44 ipreass\_svr Protocolo 0 - ipv4\_input identificador FIA - CP:0x56432e2146c0 DP:0xead8fc80 IPV4\_INPUT\_DST\_LOOKUP\_ISSUE (M) IPV4\_INPUT\_ARL\_SANITY (M) IPV4\_INPUT\_DST\_LOOKUP\_CONSUME (M) IPV4\_INPUT\_FOR\_US\_MARTIAN (M) IPV4\_INPUT\_LOOKUP\_PROCESS (M) IPV4\_INPUT\_IPOPTIONS\_PROCESS (M) IPV4\_INPUT\_GOTO\_OUTPUT\_FEATURE (M) Protocolo 1 - ipv4\_output identificador FIA - CP:0x56432e213fb8 DP:0xead9d100 IPV4\_VFR\_REFRAG (M) IPV4\_OUTPUT\_L2\_REWRITE (M) IPV4\_OUTPUT\_FRAG (M) BDI\_VLAN\_TAG\_ATTACH BDI\_LAYER2\_LOOKUP\_GOTO LAYER2\_BRIDGE BDI\_OUTPUT\_GOTO\_OUTPUT\_FEATURE IPV4\_OUTPUT\_DROP\_POLICY (M) DEF\_IF\_DROP\_FIA (M) Protocolo 8 - capa 2\_input identificador FIA - CP:0x56432e214d80 DP:0xead83080 LAYER2\_INPUT\_SIA (M) LAYER2\_INPUT\_LOOKUP\_PROCESS (M) CAPA2\_INPUT\_GOTO\_OUTPUT\_FEATURE (M) Protocolo 9 - capa 2\_salida identificador FIA - CP:0x56432e214000 DP:0xead9c880 BDI\_VLAN\_TAG\_ATTACH BDI\_LAYER2\_LOOKUP\_GOTO LAYER<sub>2</sub> BRIDGE BDI\_OUTPUT\_GOTO\_OUTPUT\_FEATURE LAYER2\_OUTPUT\_DROP\_POLICY (M) DEF\_IF\_DROP\_FIA (M) Protocolo 14 - ess\_ac\_input identificador FIA - CP:0x56432e2140d8 DP:0xead9af00 PPPOE\_GET\_SESSION ESS\_ENTER\_SWITCHING PPPOE\_HANDLE\_UNCLASSIFIED\_SESSION DEF\_IF\_DROP\_FIA (M)

#### **Paso 4 Función debug platform hardware qfp**

Router# debug platform hardware qfp active feature l2bd client all

La depuración del cliente CPP L2BD seleccionada está activada.

#### **Paso 5: módulo de seguimiento de procesos en tiempo de ejecución de seguimiento del administrador de procesos de la plataforma**

Habilita los mensajes de seguimiento del Procesador de ruta del Administrador de reenvío y del Procesador de servicio incrustado para el proceso del Administrador de reenvío.

Router(config)# platform trace slot F0 bay 0 process forwarding-manager module interfaces level info

#### **Paso 6 Interfaces del módulo de seguimiento del proceso de inicialización del reenvío del administrador**

Habilita los mensajes de seguimiento del Procesador de Ruta del Administrador de Reenvío y del Procesador de Servicio Incrustado para el proceso del Administrador de Reenvío del Procesador de Ruta durante el inicio.

Router(config)# platform trace boottime slot R0 bay 1 process forwarding-manager forwarding-manager level max

### Asistencia Técnica

#### Descripción en contra a constructivamente de la constructiva de la constructiva de la constructiva de la constructiva de la constructiva de la constructiva de la constructiva de la constructiva de la constructiva de la con

El sitio web de soporte y documentación de Cisco proporciona recursos online para descargar documentación, software y herramientas. Utilice estos recursos para instalar y configurar el software y solucionar y resolver problemas técnicos con los productos y tecnologías de Cisco. El acceso a la mayoría de las herramientas del sitio web de soporte y documentación de Cisco requiere una ID de usuario y una contraseña de Cisco.com. http://www.cisco.